## CS 2316 Data Manipulation for Engineers **HTML**

### Christopher Simpkins chris.simpkins@gatech.edu

<span id="page-0-0"></span>4 0 8

# Hello, HTML!

```
<!doctype html>
<h+ml><head>
    <title>Hello, World!</title>
  </head>
  <body>
    <h1>Hello, World!</h1>
  </body>
</html>
```
- I html, head, and body elements required
- Like XML, opening and closing tages are enclosed in angle brackets
- Everything between an opening a closing tag is the *content* of the element

Follow along by downloading [hello.html](http://www.cc.gatech.edu/~simpkins/teaching/gatech/cs2316/code/web/hello.html) and opening it in your browser.

# HTML Document Structure

```
<!doctype html>
<h+ml><head>
    <title>Hello, World!</title>
  </head>
  <body>
    <h1>Level One Heading (H1)</h1>
    <p>This is paragraph text under the first heading.</p>
    <h2>Level Two Heading (H2)</h2>
    <p>Chris Simpkins, Director General of the Royal British Legion</p>
    <img src="chris-simpkins.jpg" />
    <p>Got this picture from <a href="http://goo.gl/uoaBmP">this
    page</a>.</p>
  </body>
</html>
```
■ The head element contains metadata, like title, JavaScript and CSS file references, and so on (we won't bother with these in this course)

 $\blacksquare$  The body element contains the stuff that's rendered to the screen by the browser<br>Chris Simpkins (Georgia Tech)  $\Omega$ [CS 2316 Data Manipulation for Engineers](#page-0-0) **HTML 3/12** 

#### Headings to multiple levels specified with h1, h2, h3, ...

<h1>Level One Heading (H1)</h1> <p>This is paragraph text under the first heading.</p> <h2>Level Two Heading (H2)</h2> ...

Use headings to organize web page content just as you would in a printed document.

 $\Omega$ 

4 0 8 1

Paragraph text should be enclosed in a  $p$  element:

<p>This is paragraph text.</p>

Images are loaded with an img element:

<img src="http://goo.gl/RXfE7U" />

We can also load images locally:

<img src="chloe.jpg" />

And specify their size

<img src="chloe.jpg" width="600" height="200"/>

Try these out by modifying [hello.html.](http://www.cc.gatech.edu/~simpkins/teaching/gatech/cs2316/code/web/hello.html)

 $\Omega$ 

イロト イ部 トイ君 トイ君 ト

### **Anchors**

Anchor elements, a, serve many purposes. A few examples:

Name part of a page that can be referenced:

<a name="top" />

■ Create an internal hyperlink to a named part of a page:

<p>Back to <a href="#top">top</a></p>

■ Create an external hyperlink that loads an external web page:

<p>Got this picture from <a href="http://goo.gl/uoaBmP">this page</a>.</p>

#### **Create a** mailto link:

<p>Send email to <a href="mailto:bob@aol.com">Bob</a></p>

#### Each of these is demonstrated in [hello.html.](http://www.cc.gatech.edu/~simpkins/teaching/gatech/cs2316/code/web/hello.html)

 $QQQ$ 

イロト イ押ト イヨト イヨトー

# Uniform Resource Locators (URLs)

### Consider the followign URL:

http://www.gatech.edu/

- $\blacksquare$  http:// means "use the http protocol"
- www.gatech.edu is the server on which the resource is located
- **The trailing slash after www.**  $q$ atech.edu means "load the index, or default page" (which may be generated by server program or may be a file such as  $index.html$

You can also load files from your local filesystem, as we've been doing with [hello.html:](http://www.cc.gatech.edu/~simpkins/teaching/gatech/cs2316/code/web/hello.html)

> 4 0 8 1  $\leftarrow$

 $\Omega$ 

file:///Users/chris/work/vcs/github/data-python/code/web/hello.html

#### and use other network protocols, like File Transfer Protocol (FTP):

ftp://releases.ubuntu.com/releases/14.04

#### Notice the URLs in [hello.html](http://www.cc.gatech.edu/~simpkins/teaching/gatech/cs2316/code/web/hello.html) that look like:

http://goo.gl/uoaBmP

This is a shortened URL. The full address that this redirects to is:

http://www.lboro.ac.uk/service/publicity/news-releases/2011/157\_Hon-Degs-w

Shortened URLs are more convenient to work with in code, and essential for services like [Twitter.](http://twitter.com) Create your own shortened URLs at <http://goo.gl> (or any of the many other URL shortening services).

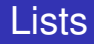

Unordered lists are created with  $u1$  elements:

```
\langle u \rangle<li>Item 1</li>
   <li>Item 2</li>
\langle/ul>
```
Ordered lists are created with  $\circ 1$  elements:

```
\langle ol><li>Item 1</li>
   <li>Item 2</li>
\langle/\Omega] >
```
Notice that in both cases list items are enclosed in 11 elements.

 $\Omega$ 

イロト イ押 トイラト イラト

### Tables

#### Tables are created with table elements:

```
<sub>th</sub>able></sub>
  <tr>
     <th>Col1</th><th>Col2</th><th>Col3</th>
  \langle/tr>
  <tr>
     <td>1,1</td><td>1,2</td><td>1,3</td>
  \langletr>
  <tr>
     <td>2,1</td><td>2,2</td><td>2,3</td>
  \langle/tr>
\langle/table>
```
- $\blacksquare$  Table rows are enclosed in  $tr$  elements
- $\blacksquare$  Table cells within rows are created with  $\texttt{td}$  elements, or  $\texttt{th}$ elements for the header row

 $\Omega$ 

 $\leftarrow$   $\Box$   $\rightarrow$   $\leftarrow$   $\leftarrow$   $\Box$   $\rightarrow$ 

We've been loading HTML files directly in the browser. Python provides a simple static web server. In the directory containing your [hello.html](http://www.cc.gatech.edu/~simpkins/teaching/gatech/cs2316/code/web/hello.html) file, launch Python's simple built-in web server with:

```
$ python3 -m http.server
```
Now go to your browser and load [http://localhost:8000/.](http://localhost:8000/) You should see something like this:

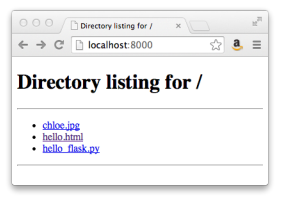

If you had an  $index$ . html file, it would be rendered instead. Create an index.html file in this directory and hit "refresh" on your browser.

We've only scratched the surface of HTML web pages

- What you've learned here is all you need for this course, and for basic web page creation
- Modern web pages also incorporate JavaScript and Cascading Style Sheets (CSS)
- <span id="page-11-0"></span>**E** Learn more at [Mozilla Developer Network's HTML Documentation](https://developer.mozilla.org/en-US/docs/Web/HTML)